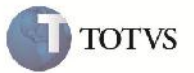

### **Série na Pré-fatura da Fatura Criada Automaticamente ou Avulsa**

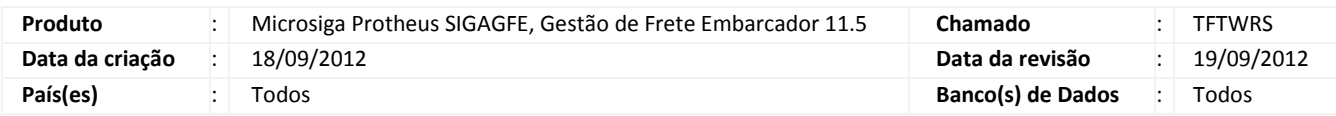

# Importante

Implementada melhoria para que quando seja gerada uma fatura automaticamente ou avulsa (pelo botão 'Gerar fatura avulsa' na tela de Documentos de Frete), caso seja encontrada pré-fatura para vincular na fatura, grave a série da fatura na pré-fatura para vinculá-las corretamente.

### **Procedimento para Implementação**

O sistema é atualizado logo após a aplicação do pacote de atualizações (Patch) deste chamado.

#### **Procedimento para Utilização**

- 1. Será necessário possuir um Documento de Frete com série informada e com Documentos de Carga vinculados, e Préfatura gerada para os cálculos criados no cálculo do Romaneio dos Documentos de Carga, sendo que a Pré-fatura precisa estar atualizada no Financeiro (GWJ\_SITFIN = "4").
- 2. No SIGAGFE acessar a rotina de Cadastro de Documentos de Frete disponível em Atualizações > Movimentação > Doc Frete/Faturas > Documentos Frete.
- 3. Selecionar o Documento de Frete em questão e em seguida clicar no botão 'Gerar fatura avulsa' em ações relacionadas.
- 4. Na consulta de Pré-fatura em Consultas > Pré-faturas > Pré-faturas, visualizar que os campos que indicam a chave da Fatura dessa Pré-fatura estão preenchidos, inclusive a série.
- 5. Portanto será possível verificar na aba 'Faturas' a Fatura vinculada corretamente.

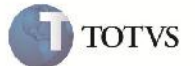

# **Informações Técnicas**

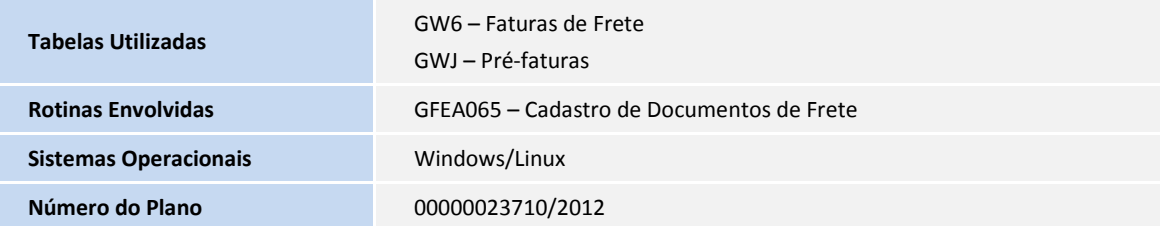